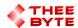

## **Mastercam Software Extension**

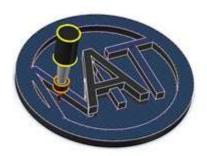

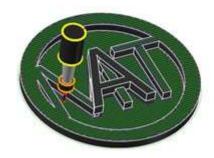

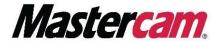

### **Table of Contents**

- 1. Product Information
- 2. User Guide
- 3. Contact

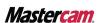

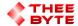

## **Product Information**

Product Name: Byte Automation for Mastercam

Product Description: Chains a Parasolid 3D Model using Mastercams API to create a toolpath.

Software Version : (For older versions of the software, please contact <a href="mailto:sales@theebyte.com">sales@theebyte.com</a>)

Version: 1.0.0.1

Number Of Seats: 1

License Type: Perpetual

License Duration: Unlimited

License: Mill Entry, Mill 2D, Mill 3D, Router Entry, Router 2D, Router 3D.

Release Date: 05-22-2022

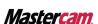

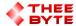

## **User Guide**

#### Step 1.

Open Mastercam 2023 by either searching for it in the start menu or by using the Desktop shortcut.

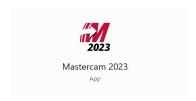

#### Step 2.

Select the Byte Automation tab to view the main menu.

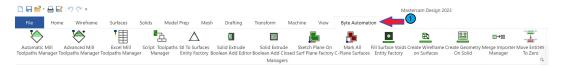

#### Step 3.

Select the Advanced Mill Toolpaths Manager Button to create the Advanced Mill Toolpaths Manager window.

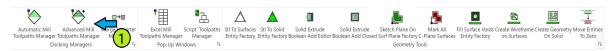

#### Step 4.

Select the Advanced Mill Toolpaths Manager window's Tab from the Manager Pane area..

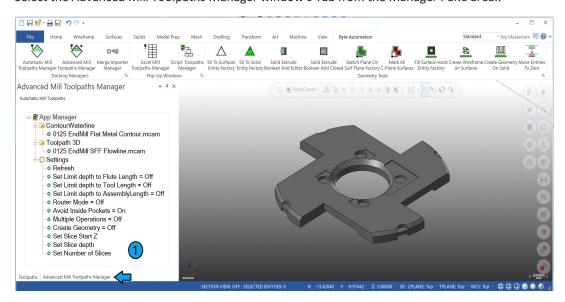

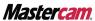

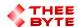

## **User Guide**

#### Step 5.

Select a Solid to Create a Toolpath around.

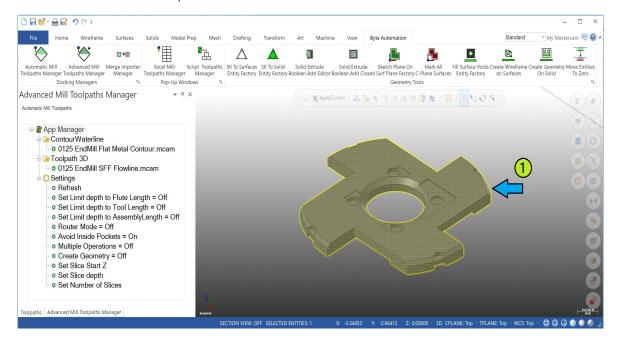

#### Step 6.

Select the text of an operation to import and chain to the selected solid(s).

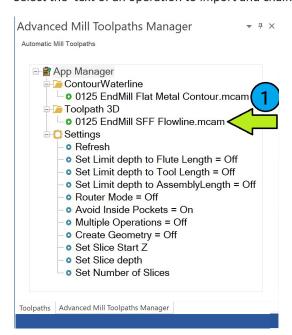

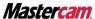

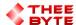

# **User Guide**

The tool will pass on the inside and outside of the part performing the number of rough & finish passes set in the defaults file.

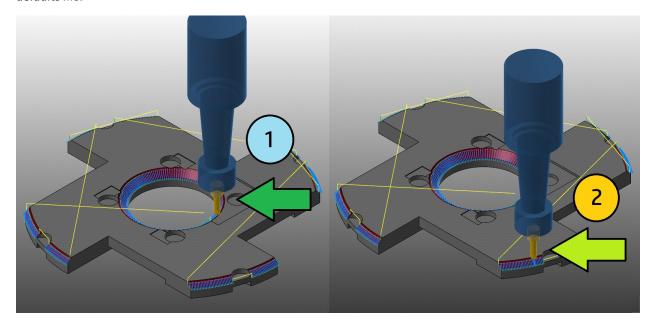

Additional operation files to import can be added to the folder shown below.

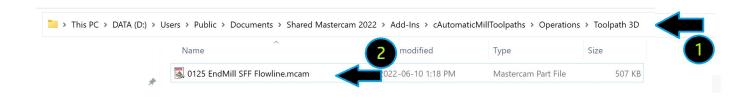

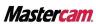

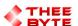

## **Contact**

Email: sales@theebyte.com

Website: www.theebyte.com

**Business Partner** 

Mastercam.

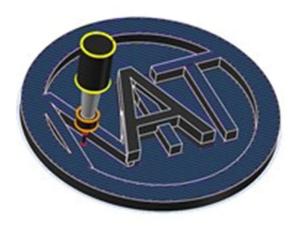